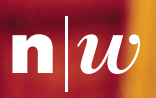

Fachhochschule Nordwestschweiz<br>Pädagogische Hochschule

Anleitung zur Einführung<br>des Lernsticks an Schulen Anleitung zur Einführung des Lernsticks an Schulen

**Contract of the Contract of the Contract of the Contract of the Contract of the Contract of the Contract of the Contract of the Contract of the Contract of the Contract of the Contract of the Contract of the Contract of t** 

## Inhalt

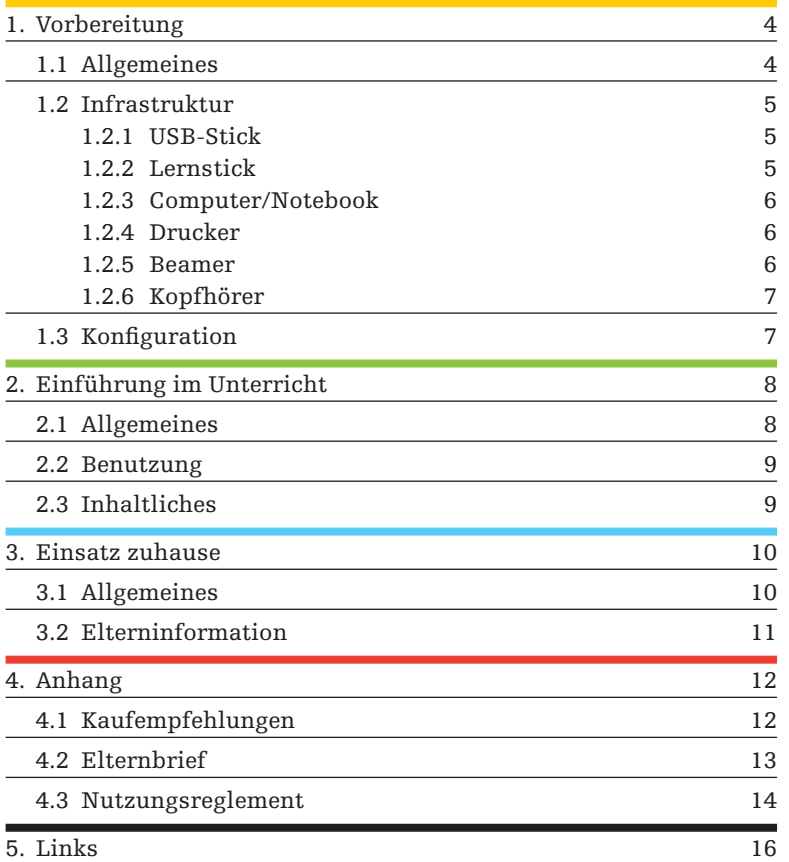

# Zu dieser Anleitung

Diese Anleitung ist das Ergebnis einer praxisorientierten Entwicklungsarbeit. Sie soll interessierten Lehrpersonen und Schulen als Anleitung zur Einführung des Lernsticks als eines «Lernwerkzeugs» im Rahmen des m-Learnings dienen. Mithilfe dieser Anleitung, die auf der Grundlage der Erfahrungen von elf befragten Lehrpersonen sowie 152 Primar- und Oberstufenschülerinnen und -schülern entstanden ist und den Schwerpunkt auf die Planung des Lernstickeinsatzes im Unterricht sowie auf die korrekte Handhabung des Lernticks legt, lassen sich mögliche Klippen bei der Einführung des Lernsticks in den Unterricht umschiffen.

## Verlaufsplan bei der Einführung des Lernsticks

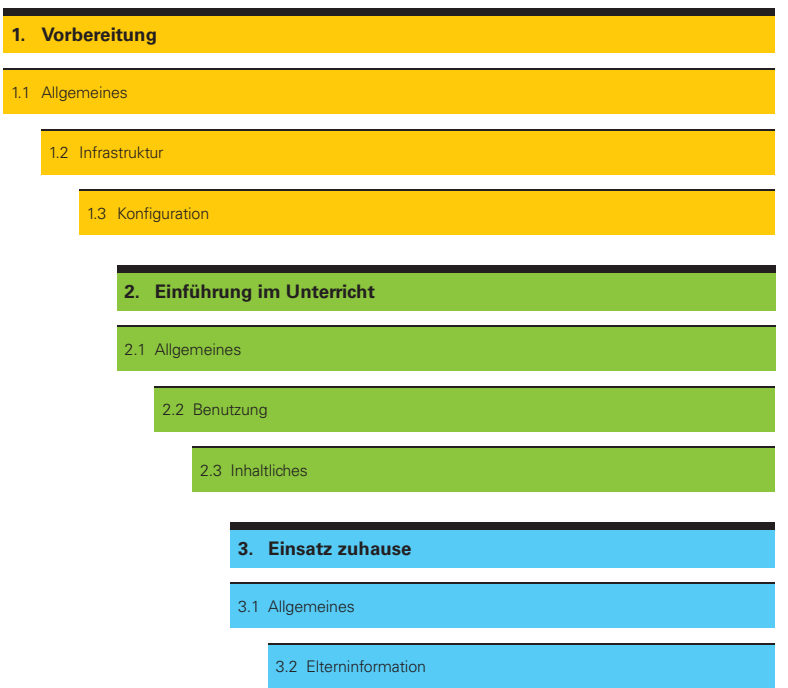

# 1. Vorbereitung

Viele der befragten Lehrpersonen gaben an, den Lernstick zu schnell im Unterricht eingesetzt zu haben. ZurVorbeugung möglicher Schwierigkeiten lohnt sich eine sorgfältige Planung des Unterrichts mit dem Lernstick. Neben allgemeinen Empfehlungen zur Vorbereitung finden sich hier Hinweise zu den infrastrukturellen Voraussetzungen sowie zur Anpassung des Lernsticks an die eigenen Bedürfnisse (Konfiguration).

### 1.1 Allgemeines

«Man sollte sich von der Flut, die beim Lernstick auf einen zukommt, nicht zu Boden drücken lassen. Am Anfang hat man das Gefühl ‹das ist ja unglaublich›. Ich fing bald an, mich zu reduzieren, da der grosse Teil des Angebots eher für ältere Schüler ist.»

Primarlehrerin, 3./4. Klasse

- – Lassen Sie sich vom grossen Angebot an Programmen und den sich daraus ergebenden Einsatzmöglichkeiten des Lernsticks nicht erdrücken.
- – Führen Sie den Lernstick nicht im Unterricht ein, bevor Sie sich in der Handhabung und in den für Sie relevanten Programmen sicher fühlen.
- – Erkunden Sie den Lernstick und das neue Betriebssystem (Linux) zunächst selber.
- – Verschaffen Sie sich einen groben Überblick und wählen Sie dann gezielt aus.
- – Sorgen Sie dafür, dass Sie jemanden für einen allfälligen Support im Hintergrund haben (z.B. die/den ICT-Verantwortliche/n der Schule), wenn Sie im ICT-Bereich Laie sind resp. sich die Erstellung und Installation des Lernsticks nicht zutrauen.
- – Geben Sie am Anfang zwei oder drei Schülerinnen und Schülern den Lernstick mit der Bitte mit, ihn zu testen und ihre Eindrücke zu schildern.

So erfahren Sie, wie der Lernstick auf die Schülerinnen und Schüler wirkt und welche möglichen Schwierigkeiten die Schülerinnen und Schüler haben könnten.

#### 1.2 Infrastruktur

### «Wenn man einen Computer hat, der läuft, dann kann man mit dem Lernstick arbeiten.»

Primarlehrerin und ICT-Verantwortliche, 3.–6. Klasse

Diese exemplarische Aussage einer Primarlehrerin und ICT-Verantwortlichen ist zwar grundsätzlich richtig und verdeutlicht einen der Vorzüge – hohe Kompatibilität – des Lernsticks, jedoch läuft der Lernstick nicht auf jedem Gerät und vor allem nicht auf allen Geräten gleich gut. Je nach Alter und Modell ergaben sich unter anderem Unterschiede bezüglich der Geschwindigkeit. Die folgenden Empfehlungen bzw. Voraussetzungen bzgl. Infrastruktur sind insbesondere für jene Schulen wichtig, die im Rahmen der Einführung des Lernsticks (neue) Geräte anschaffen möchten.

#### 1.2.1 USB-Stick

- – Kaufen Sie als Lehrperson die für den Lernstick geeigneten USB-Sticks für die gesamte Klasse ein. Lassen Sie sie nicht von Schülerinnen und Schülern oder Eltern beschaffen, da sich sonst eine bunte Ansammlung unterschiedlich geeigneter USB-Sticks ergibt.
- – Kaufen Sie alle USB-Sticks vom gleichen Modell.
- – Kaufen Sie schon zu Beginn einige wenige Reserve-Sticks für den Fall, dass sie kaputt oder verloren gehen.
- – Kaufen Sie keine USB-Sticks mit U3, da U3 für den Lernstick überflüssig und seine Deinstallation umständlich ist.
- – Achten Sie darauf, dass Sie qualitativ gute und für den Lernstick geeignete USB-Sticks kaufen. Beachten Sie hierzu die Kaufempfehlungen im Anhang (S. 12).

 Grundsätzlich sollte die Lernstick-Software auf jedem handelsüblichen USB-Stick laufen. Es werden USB-Sticks mit mindestens 4 GB Speicherkapazität benötigt, empfohlen sind jedoch 8 GB und mehr. 4 GB reichen nicht aus, um alle empfohlenen Zusatzprogramme nachzuinstallieren.

1.2.2 Lernstick

- – Sorgen Sie dafür, dass jede/r Schüler/in über einen eigenen Lernstick verfügt.
- – Erstellen Sie einen Master-Lernstick, von dem Sie ohne grossen Zeitaufwand weitere Lernsticks kopieren können.
- – Fertigen Sie schon zu Beginn einige Reserve-Lernsticks für den Fall, dass Lernsticks kaputt oder verloren gehen.
- – Wenden Sie sich für die Herstellung der Lernsticks an Daniel Stüber von der Firma Dindan Solutions, wenn Sie sich die Arbeit mit der Herstellung der Lernsticks ersparen möchten. Dies wird höhere Kosten verursachen als wenn Sie die Lernsticks selber erstellen und kopieren, jedoch ist im Preis auch Support inbegriffen.  $\rightarrow$  www.dindan.ch/?page\_id=57 [Zugriff: 7.6.2010]
- – Erstellen Sie ausreichend Lernstick-DVDs (mindestens eine pro Schüler/in), bevor Sie den Lernstick einführen. Die Lernstick-DVD ist nötig, wenn Sie ein Mac-Gerät verwenden oder für den Fall, dass der Computer nicht direkt vom Lernstick aus startet.

### 1.2.3 Computer/Notebook

- – Stellen Sie sicher, dass für die jeweilige Unterrichtssequenz mit dem Lernstick jedem/r Schüler/in ein Laptop bzw. Computer zur Verfügung steht.
- – Das bedeutet nicht, dass für jede/n Schüler/in an Ihrer Schule ein Gerät vorhanden sein muss.Wichtig ist, dass für eine Unterrichtssequenz mit dem Lernstick jedem/r Schüler/in ein Gerät zur Verfügung steht. Denn es spielt für den Lernstick keine Rolle, auf welchem Gerät er läuft, da die Schülerinnen und Schüler ihre individuelle Benutzeroberfläche auf dem Lernstick vorfinden.
- – Kaufen Sie alle Notebooks/Computer vom gleichen Modell resp. Hersteller. Beachten Sie hierzu die Kaufempfehlungen im Anhang (S. 12/13).
- – Achten Sie bei der Anschaffung von Computern/Laptops darauf, dass sie auf einem aktuellen Stand und einigermassen leistungsfähig (mindestens Pentium 4) sind.
- Installieren Sie die Computer so, dass die USB-Anschlüsse gut zugänglich sind, so dass man die Lernsticks nicht wegreissen kann/ muss. Front panels sind dafür geeignet.

## 1.2.4 Drucker

– Achten Sie bei der Anschaffung darauf, dass es sich um ein möglichst einfaches und nicht zu neues Modell handelt. Ein günstiger/einfacher (Netzwerk-)Drucker funktioniert im Zusammenhang mit dem Lernstick tendenziell besser. Beachten Sie hierzu die Kaufempfehlungen im Anhang (S. 13).

### 1.2.5 Beamer

– Achten Sie darauf, dass Ihnen für die Arbeit mit dem Lernstick ein Beamer zur Verfügung steht. Dieser ist für eine effiziente Einführung und Arbeit im Unterricht unentbehrlich.

- 1.2.6 Kopfhörer
- – Achten Sie darauf, dass Ihnen für die Arbeit mit dem Lernstick Kopfhörer zur Verfügung stehen, sofern die Schüler auch Musik hören sollen.

 Die Regelung der Lautstärke vom Lernstick aus kann problematisch sein. Mit den Kopfhörern lässt sich die Lautstärke aber dann problemlos regulieren.

Weitere Vorschläge und Informationen zur Infrastruktur und zum benötigten Inventar sowie zu den Kosten finden Sie im Bericht «ICT in den Schulen» zuhanden der Gemeinden des Kantons Solothurn:  $\rightarrow$  www.vseg.ch/Download/ICT-Bericht-AG.pdf [Zugriff: 7.6.2010]

### 1.3 Konfiguration

### «Wäre ich bei der Erstellung der Lernsticks etwas langsamer vorgegangen, dann hätte ich diese Anfangsböcke nicht geschossen.»

Oberstufenlehrer, 7.–9. Klasse

- – Konfigurieren Sie zuerst den Lernstick, bevor Sie ihn kopieren und vervielfältigen.
- – Konfigurieren Sie den Lernstick so, dass er automatisch auf einen bestimmten/den richtigen (Netzwerk-) Drucker zugreift. So muss man nicht nachträglich bei jedem Lernstick diese Einstellungen vornehmen.
- – Reduzieren Sie das grosse Angebot des Lernsticks gemäss ihren Bedürfnissen und jenen der Klasse, indem Sie für Ihren Unterricht geeignete Programme auswählen und ungeeignete ausschliessen. Dies ist der für die individuelle Anpassung vorgesehene Link: *System* → *Software* → *Anwendungen hinzufügen/entfernen*
- – Überlegen Sie sich im Voraus eine Lösung für das Problem der (lernstickexternen) Datensicherung. Educanet bietet eine Möglichkeit an. Educanet ist für die Oberstufe mit einer Kapazität von nur 10MB recht klein, wenn man Bilder oder Videos speichern möchte. Für die Primarstufe mag der Platz ausreichend sein.
- – Bedenken Sie bereits zu Beginn die (gezielte) Nutzung der Spiele und wie sie am besten zu kanalisieren sind. Empfehlung: *Wer Aufgabe x beendet, darf spielen.*

# 2. Einführung im Unterricht

Die Einführung des Lernsticks im Unterricht verlief äusserst vielfältig. Während die einen Lehrkräfte keine explizite Einführung durchliefen, führten andere die Schülerinnen und Schüler sorgfältig in die Arbeit und den Umgang mit dem Lernstick ein. Erstere (mehrheitlich Oberstufenlehrpersonen) begründeten ihr Vorgehen damit, dass ihre Schülerinnen und Schüler bereits erfahrene Computernutzer sind. Letztere (mehrheitlich Primarlehrkräfte) führten das Gegenteil an. Wegen der auch von Oberstufenlehrkräften geschilderten Schwierigkeiten sind die folgenden Empfehlungen jedoch keineswegs nur für die Primarstufe relevant.

### 2.1 Allgemeines

### «Auch wenn die Schüler zuhause einen Computer haben, haben sie von dieser Sache (Lernstick) keine Ahnung.»

Primarlehrer, 5./6. Klasse

- – Führen Sie den Lernstick nicht erst in der Abschlussklasse (der Oberstufe) ein. Da bleibt wenig Zeit, und die Schülerinnen und Schüler haben schon zu viel Computererfahrung. Aufwand und Ertrag stimmen nicht überein. Idealerweise steigen Sie mit dem Lernstick bereits in der 1. Primar- bzw. Oberstufe ein.
- – Sehen Sie für die Einführung des Lernsticks im Unterricht genügend Zeit vor.
- – Geben Sie den Schülerinnen und Schülern nach der sorgfältigen Einführung Zeit, den Lernstick frei zu erkunden. So können die Schülerinnen und Schüler, vor allem mit den Spielen, ihre Neugierde stillen und sind motivierter, mit dem Lernstick zu arbeiten. Dann sollten Sie ihnen aber auch punktuell gezielte Aufträge zu den Lernprogrammen erteilen, um zu vermeiden, dass sie nur spielen.
- – Lassen Sie den Schülerinnen und Schülern nicht die freie Wahl, ob sie mit dem Lernstick arbeiten möchten, da Sie in diesem Fall eher bei dem bleiben, was sie kennen. Geben Sie also den Lernstick, zumindest für bestimmte Unterrichtseinheiten, strikt vor.
- – Setzen Sie den Lernstick, der vielseitig und in jedem Fach (ausser Sport) verwendbar ist, regelmässig im Unterricht ein.

### 2.2 Benutzung

- – Führen Sie die Schülerinnen und Schüler zu Beginn sorgfältig in die korrekte Handhabung des Lernsticks ein, indem Sie ihnen konkrete Schritte und Regeln vorführen. Dies gilt es dabei unbedingt zu beachten:
	- 1. Starten Sie den Computer erst, wenn der Lernstick eingesteckt ist.
	- 2. Stecken Sie den Lernstick ein und gehen Sie kurz nach dem Aufstarten des Computers (üblicherweise mit der Taste F11 oder F12) in das Boot Menu und wählen Sie «USB…», damit der Computer vom Lernstick aus startet.
	- 3. Benutzen sie die Lernstick-DVD, wenn Sie nicht direkt vom Lernstick starten können.
	- 4. Achten Sie auf sachgemässe Handhabung, damit sich der Lernstick nicht verbiegt.
	- 5. Stecken Sie nicht zwei Lernsticks gleichzeitig ein.
	- 6. Stecken Sie den Lernstick nicht verkehrt herum ein.
	- 7. Ziehen Sie den Lernstick nicht während des laufenden Betriebs heraus.
	- 8. Fahren Sie den Computer herunter, bevor Sie den Lernstick entfernen.
- – Beachten sie bei technischen Problemen das Forum auf der Lernstick-Homepage.
- – Erstellen Sie ein schriftliches Nutzungsreglement mit Regeln zum korrekten Umgang mit dem Lernstick und lassen Sie dieses von den Schülerinnen und Schülern unterschreiben.

### 2.3 Inhaltliches

- – Erklären Sie den Schülerinnen und Schülern den Lernstick soweit möglich auch inhaltlich:
	- – Machen Sie den Schülerinnen und Schülern von Anfang an klar, dass es sich bei Linux um ein neues Betriebssystem handelt.
	- – Erklären Sie den Schülerinnen und Schülern, was ein Betriebssystem ist und dass Linux sich von Windows unterscheidet.
- – Weisen Sie die Schülerinnen und Schüler darauf hin, dass es sich bei der Lernstick-Software um lizenzkostenfreie Open Source Software handelt.
- Gehen Sie zu Beginn die für Ihren Unterricht als relevant erachteten Programme resp. Spiele gemeinsam mit den Schülerinnen und Schülern durch.
- – Lassen Sie die Schülerinnen und Schüler z.B. bestehende MS Word-Dokumente ins Open Office importieren und erklären Sie daran die (kleinen) Unterschiede zwischen MS Office und Open Office.

# 3. Einsatz zuhause

Die Schülerbefragung zeigte, dass der Lernstick zuhause kaum (durchschnittlich nur etwa ein Mal pro Monat) und deutlich seltener verwendet wurde als in der Schule. Dadurch bleibt das Potenzial des Lernsticks ungenutzt, liegt doch sein Mehrwert vor allem in der Mobilität und ortsunabhängigen Einsatzmöglichkeit. Relativierend ist diesem Ergebnis anzufügen,dass der Lernstick gemäss denAussagen der Lehrpersonen bei einigen Schülerinnen und Schülern zuhause nicht funktionierte, sei es aufgrund des mangelnden Know-hows der Schülerinnen und Schüler resp. ihrer Eltern oder der Inkompatibilität mit den heimischen Geräten. Zudem gab es auch einige Lehrpersonen, die den Lernstick bewusst nicht nach Hause mitgaben, einerseits weil sie befürchteten, er könnte verloren oder kaputt gehen, andererseits aufgrund des drohenden Mehraufwands in Form zusätzlichen Supports. Da der Lernstick aber grundsätzlich sehr einfach zu installieren ist, lässt sich der befürchtete zusätzliche Supportaufwand für zuhause mit entsprechenden Vorkehrungen minimieren, wie auch eine Primarlehrkraft festgestellt hat:

«Es ist ‹gäbig›, dass sie den Lernstick mit nach Hause nehmen können. Es braucht ja auch nicht viel. Wenn die Eltern bzw. die Kinder sich ein wenig auskennen, bringen sie es fertig, dass er zuhause läuft. Der grosse Vorteil des Lernsticks ist ja gerade, dass sie irgendeinen Computer dafür nehmen und dort weiterarbeiten können, wo sie aufgehört haben.»

Primarlehrer, 5./6. Klasse

#### 3.1 Allgemeines

- – Geben Sie den Lernstick nicht schon von Anfang an mit nach Hause.
- – Stellen Sie zunächst sicher, dass er in der Schule funktioniert und der Umgang damit klappt und ob die Schüler ihn zuhause verwenden können/dürfen.
- – Geben Sie den Lernstick erst mit nach Hause, wenn die Schülerinnen und Schüler ein gewisses Know-how haben und selbständig mit ihm arbeiten können.
- – Geben Sie keine lernstickbezogenen Hausaufgaben, bevor sichergestellt ist, dass der Lernstick bei allen Schülerinnen und Schülern zuhause funktioniert. Ansonsten fühlen sich einige Schülerinnen und Schüler womöglich benachteiligt.
- – Geben Sie insbesondere auf der Primarstufe gezielt lernstickbezogene Hausaufgaben, um die Verwendung des Lernsticks zuhause zu fördern. Denn gerade Primarschülerinnen und -schüler nutzen den Lernstick zuhause sehr selten, weil sie u.a. noch wenig Fähigkeiten zu Selbstorganisation und -verantwortung beim Lernen mitbringen.

### 3.2 Elterninformation

### «Ich hätte mir viele Telefonate ersparen können, wenn ich die Eltern von Anfang an über den Lernstick informiert und den Schülern das Handbuch sowie die Lernstick-DVD mit nach Hause gegeben hätte.»

Primarlehrerin und ICT-Verantwortliche, 3./4. Klasse

- – Klären Sie ab, was den Schülerinnen und Schülern zuhause an Informatik-Infrastruktur zur Verfügung steht, bevor Sie ihnen den Lernstick mit nach Hause geben.
- – Informieren Sie zudem die Eltern über den Lernstick als Lerninstrument, insbesondere auch darüber, dass man damit ins Internet gelangen kann.

 Dies ist wichtig, um der Meinung der Eltern entgegenzuwirken, dass alles, was von der Schule kommt, sicher sei (Kinderschutz).

- – Holen Sie das Einverständnis der Eltern darüber ein, ob die Schülerinnen und Schüler den Lernstick zuhause verwenden dürfen.
- – Geben Sie den Schülerinnen und Schülern mit dem Lernstick auch die Lernstick-DVD und das Handbuch in Papierform mit nach Hause, für den Fall, dass es die Schülerinnen und Schüler resp. Eltern nicht schaffen, direkt vom Lernstick zu booten.
- Informieren Sie die Eltern darüber, dass es eine Support-Homepage gibt.
- – Verfassen Sie zur Information der Eltern einen Elternbrief.

# 4. Anhang

## 4.1 Kaufempfehlungen

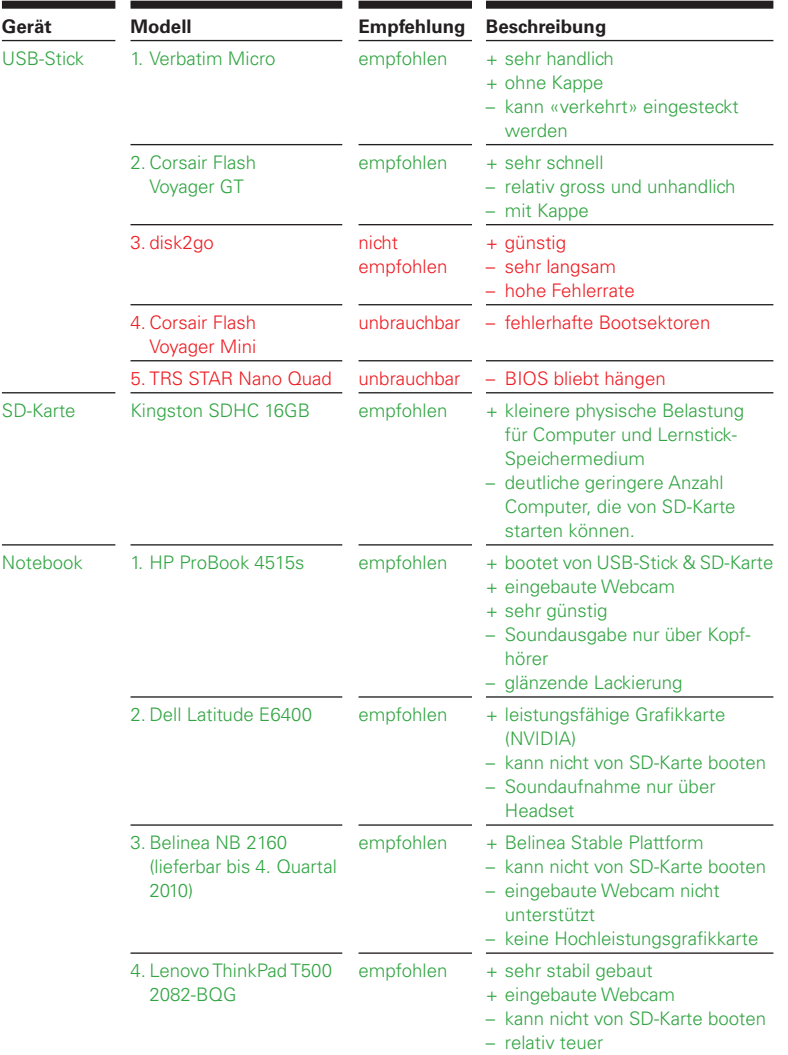

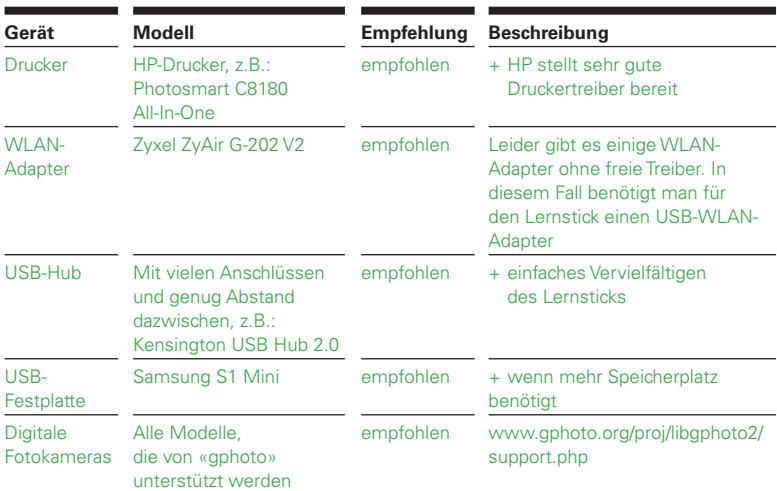

### 4.2 Elternbrief

### Liebe Eltern

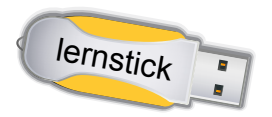

Wie Sie vielleicht bereits von Ihrem Kind erfahren haben, arbeiten wir seit einigen Wochen mit dem Lernstick. Der Lernstick ist ein USB-Stick, auf dem lehrreiche und interessante Lernprogramme zu finden sind. Beispielsweise können Rechenübungen gemacht,Texte verfasst und bearbeitet, Experimente (Installation, Programmieren…) durchgeführt werden etc. Hauptsächlich geht es darum, den Schülerinnen und Schülern die Arbeit mit dem Computer und mit dem Betriebssystem Linux näher zu bringen sowie ihr Interesse am neuen Medium «Lernstick» zu wecken.

Um die Arbeit bzw. das Lernen mit dem Lernstick in der Schule zu unterstützen, soll ihr Kind seinen Lernstick auch mit nach Hause nehmen. Auf der Homepage www.imedias.ch/lernstick finden Sie unter anderem ein Handbuch, wie Sie den Lernstick auf Ihrem Computer in Betrieb nehmen können.Das dafür relevante Kapitel ist «Systemstart». Selbstverständlich können Sie je nach Interesse auch weitere Kapitel lesen.In der Schule werde ich mit den Schülerinnen und Schülern den Umgang mit dem Lernstick wiederholt üben, so dass es keine Schwierigkeiten bei der Arbeit zuhause geben sollte. Tauchen jedoch Probleme oder Fragen auf, dürfen Sie sich jederzeit an mich wenden.

Um die Weiterarbeit mit dem Lernstick planen zu können, bitte ich Sie, den untenstehenden Talon auszufüllen und ihn so bald wie möglich Ihrem Kind in die Schule mitzugeben.

Name des Kindes:

– Wir haben zuhause einen Computer:  $Ja \Box$  Nein $\Box$ – Wir haben zuhause einen Internetanschluss:  $\overline{J}$ a $\Box$  Nein $\Box$ – Unser Kind darf den Computer zuhause benutzen: Ja $\Box$  Nein $\Box$  $\sim$  Unser Kind darf das Internet zuhause benutzen: Ja $\sim$  Nein $\sim$ – Wir erlauben unserem Kind, den Lernstick zuhause am Computer zu verwenden:  $Ja \Box$  Nein $\Box$ 

Sollten Sie oben im Talon ein «Nein» angekreuzt haben und Hilfe benötigen, so melden Sie sich bitte bei mir. Ich helfe Ihnen gerne.

Datum und Unterschrift einer/s Erziehungsberechtigen:

### 4.3 Nutzungsreglement

### Regeln zum Lernstick

- 1. Ich übernehme die Verantwortung für meinen Lernstick. Bei Beschädigung wird er nicht von der Schule ersetzt.
- 2. Ich benutze nur meinen eigenen Lernstick. Die Lernsticks von Klassenkameraden/innen benutze ich nicht.
- 3. Ich darf den Lernstick nicht im Unterricht benutzen, wenn an einem anderen Thema gearbeitet wird.
- 4. Auch wenn ich meinen Lernstick an andere weitergebe, trage ich immer noch die Verantwortung.
- 5. Ich muss den Lernstick immer in die Schule mitbringen.
- 6. Ich darf keine Kleber oder Stickers auf den Lernstick tun.
- 7. Auf dem Pausenplatz bleibt mein Lernstick im Schulsack.
- 8. Ich bewahre den Lernstick an einem sicheren Ort auf. damit er nicht verloren geht.
- 9. Ich speichere meine Daten sauber und sinnvoll sowie immer am gleichen Ort ab, damit ich sie schnell wieder finde.
- 10. Ob und wie lange ich zuhause mit dem Lernstick ausserschulische Sachen machen darf, dafür sind meine Eltern verantwortlich.

Unterschriften der Schülerinnen und Schüler sowie der Lehrperson:

# 5. Links

Lernstick-Homepage: www.imedias.ch/lernstick

Softwareliste: http://docs.google.com/View?docid=dgp5jtth\_54fzk4m3db

Lernstick-Forum: http://groups.google.ch/group/lernstick

Kaufempfehlungen: www.imedias.ch/lernstick/kaufempfehlungen

Firma Dindan Solutions: www.dindan.ch/?page\_id=57

Bericht «ICT in den Schulen»: www.vseg.ch/Download/ICT-Bericht-AG.pdf

# Dank

Die Anleitung zur Einführung des Lernsticks an Schulen wurde dank der grosszügigen finanziellen Unterstützung der Hasler Stiftung möglich. Die PH FHNW bedankt sich herzlich für das ideelle und finanzielle Engagement der Hasler Stiftung.

Ein besonderer Dank gilt den befragten Lehrpersonen, ICT-Verantwortlichen und Schülerinnen und Schülern.

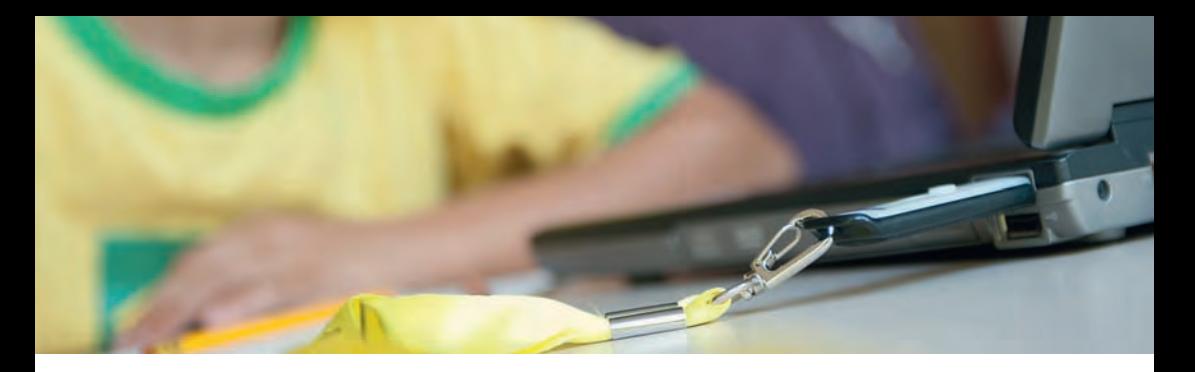

# Kooperation

Der Lernstick als neues digitales Instrument zur Unterstützung von Lehr-Lernprozessen ist eine technische Entwicklung von Ronny Standtke unter Beteiligung weiterer Mitarbeitender von imedias, Institut Weiterbildung und Beratung der PH FHNW. Für die Untersuchung zu den Auswirkungen auf das Lernen und zur Eignung der Lernprogramme (didaktische Fragestellungen) besteht eine Zusammenarbeit mit Hans-Ulrich Grunder, Institut Forschung und Entwicklung der PH FHNW.

Die Weiterbildung und Beratung zur Einführung des Lernsticks leistet imedias.

www.imedias.ch

# Kontakt

Ronny Standtke, Projektleiter Lernstick, Beratung ronny.standtke@fhnw.ch

Pädagogische Hochschule der FHNW Institut Weiterbildung und Beratung, imedias Obere Sternengasse 7 4502 Solothurn Tel.: +41 (0) 32 627 92 47

## Könnte der Lernstick für Ihre Schule interessant sein?

Der Lernstick entspricht einem portablen Lernraum, installiert auf einem USB-Stick, der flexibel im schulischen und auch ausserschulischen Umfeld genutzt werden kann. Als pädagogisches und didaktisches Lern- und Arbeitsinstrument wiegt er Nachteile gegenüber dem Internet auf, indem er Lehrenden und Lernenden eine strukturierte, inhaltlich auf die Lernziele im Unterricht angepasste und dennoch individuell organisierbare Arbeitsumgebung bietet.

- Möchten Sie den Lernstick besser kennenlernen?
- Haben Sie an Ihrer Schule ein ICT-Konzept in Arbeit?
- Möchten Sie mehr darüber wissen, wie der Lernstick im Unterricht eingesetzt werden kann?
- Wollen Sie mehr über die Erfahrungen anderer Schulen wissen?

#### **imedias bietet ...**

- inhaltliche und technische Einführung in den Lernstick.
- Beratung im Zusammenhang mit der ICT-Struktur an Ihrer Schule und dem Lernstick als Ergänzung.
- Weiterbildung zur Nutzung des Lernsticks im Unterricht.
- Erarbeitung von Szenarien zur Pflege und Updates des Lernsticks an Ihrer Schule.

Projektleitung: Prof. Dr. phil. I habil. Hans-Ulrich Grunder Leiter Zentrum Schule als öffentlicher Erziehungsraum Obere Sternengasse 7 4502 Solothurn

T +41 32 627 92 75, neu ab 1.9.2010: T +41 32 628 66 56 F +41 32 627 92 12, neu ab 1.9.2010: F +41 32 628 66 02 hansulrich.grunder@fhnw.ch www.fhnw.ch

Projektmitarbeitende und Autoren: Amet Dzelili, lic. phil. Amina Rosenthal, BA

Gestaltung: Theo Gamper, Solothurn Fotografie: Stanley Schwab, Solothurn. Juli 2010 Auflage: 1000 Exemplare

© Fachhochschule Nordwestschweiz, Pädagogische Hochschule Institut Forschung und Entwicklung, Zentrum Schule als öffentlicher Erziehungsraum

Hochschulen der Fachhochschule Nordwestschweiz FHNW:

- Hochschule für Angewandte Psychologie
- Hochschule für Architektur, Bau und Geomatik
- Hochschule für Gestaltung und Kunst
- Hochschule für Life Sciences
- Musikhochschulen
- **Pädagogische Hochschule**
- Hochschule für Soziale Arbeit
- Hochschule für Technik
- Hochschule für Wirtschaft

Fachhochschule Nordwestschweiz Pädagogische Hochschule Zentrum Schule als öffentlicher Erziehungsraum Prof. Dr. phil. I habil. Hans-Ulrich Grunder Obere Sternengasse 7 4502 Solothurn

T +41 32 627 92 75 (ab 1.9.2010: T +41 32 628 66 56) hansulrich.grunder@fhnw.ch www.fhnw.ch/ph